2024/05/02 03:07 1/1 Fleet documents

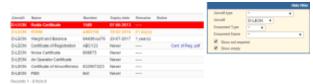

MX > Fleet Documents

This section shows **all documents** assigned to the whole fleet. You can read here how to create fleet documents list.

In the filter you can view the list by: aircraft type, aircraft registration, document type, document name. You can also see documents defined as **not required** (for dispatch, if a checkbox 'Req.' is marked when you add a new doc). Empty documents (without any details defined) can be viewed by marking a checkbox **Show empty**.

Click on any document to get redirected to the section where you can add all details.

Especially important is the **expiry date** of documents. If a document has expired, on the page **Fleet Documents** Leon will mark it as the RED alert-belt and will place it on the top of the list. If a document is due to expire in <u>less</u> than **30** days, Leon will mark it in <u>ORANGE</u>. Documents due to expire within <u>more</u> than **30** days will be marked in BLACK.

There are documents that do not get expired, such as 'Noise Certificate'. You can set the expiry date as 'Never' by inserting: XXX.

From:

https://wiki.leonsoftware.com/ - Leonsoftware Wiki

Permanent link:

https://wiki.leonsoftware.com/leon/mx-fleet-documents?rev=1463994044

Last update: 2016/08/30 13:06

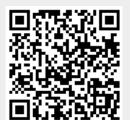